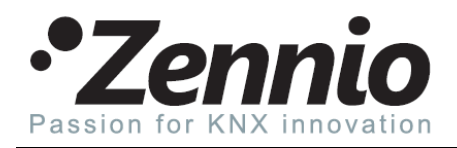

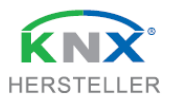

## **Erstinstallation und Erste Schritte nach Einrichtung des Jalousiekanals**

- 1. Zuerst bitte die folgenden Messungen durchführen:
	- a. Dauer der Aufwärts-Bewegung
	- b. Dauer der Abwärts-Bewegung
	- c. (Falls verfügbar) Dauer einer kompletten Lamellendrehung
- 2. Tragen Sie die gemessenen Zeiten in die entsprechenden ETS-Parameter ein:
	- a. Fahrtzeit für Aufwärts-Bewegung !Bedenken Sie bitte, das die Aufwärts-Bewegung in den meisten Fällen länger dauert als eine Abwärts-Bewegung!
	- b. Dauer der Abwärts-Bewegung (falls abweichend)
	- c. Zeit für Umkehrpause (um mechanische und elektrische Probleme beim abrupten Richtungswechsel zu vermeiden)
	- d. Zusätzliche Fahrtzeit eintragen (Dieser Wert stellt die Synchronisierung zwischen der tatsächlichen Position und der im Aktor angenommenen Position sicher), hier als Faustregel: 10% der Fahrtzeit auf.
	- e. Zeit für eine Lamellendrehung eintragen (falls verfügbar)
	- f. Zeit für einen Lamellenschritt eintragen (falls verfügbar)
- 3. Fahren Sie alle Jalousien komplett nach oben.
- 4. Laden Sie die Applikation auf die Aktoren und prüfen Sie die Konfiguration. Der Aktor darf nur bespielt werden, wenn die Jalousie ganz oben ist. Falls dies nicht der Fall ist, bitte den Testmodus auslösen und die Jalousien manuell ganz hoch fahren.

Waldstraße 17 **Handelsregister Marburg: HRB 6213** BLZ: 533 500 00<br>35080 Bad Endbach **Burgester Marburg: Example 1999** USt.-IdNr: DE286456465 المادية المستوى المستوى المستوى المستوى المستوى المستوى المستوى المستوى المستوى المستوى المستوى المستوى المستو<br>1500 Bad Ending Channel USA Channel Channel Channel Channel Channel Channel Channel Channel Channel Channel Ch info@zennio-deutschland.de SteuerNr.: 020 249 51883 IBAN: DE86 5335 0000 0160 0159 26